# УДК 004

ż

### **Управление проектом по созданию сайта для Городского казачьего общества "Станица Тихонькая" в Worksection**

*Бокач Никита Александрович Приамурский государственный университет им. Шолом-Алейхема Студент*

#### **Аннотация**

В данной статье рассматривается и описывается процесс проектирования сайта для Городского казачьего общества "Станица Тихонькая" в Worksection. А также рассмотрен сам облачный сервис, выделены его плюсы и минусы.

**Ключевые слова:** управление проектом, Worksection, задачи, диаграмма Ганта, канбан-доска

### **Project management for the creation of a website for the City Cossack Society "Stanitsa Tikhonkaya" in Worksection**

*Bokach Nikita Aleksandrovich Sholom-Aleichem Priamursky State University Student*

### **Abstract**

This article discusses and describes the process of designing a site for the Urban Cossack Society "Stanitsa Tikhonka" in Worksection. Moreover, considered the cloud service itself, with its pros and cons.

**Keywords:** project management, Worksection, tasks, Gantt chart, Kanban-board

Проект — это некое мероприятие (или процесс) с четко обозначенными сроками, цель которого — создать уникальный продукт или получить некие инновационные результаты. В бизнесе целью проекта зачастую называют решение конкретных задач. Соответственно, управление проектами (или, как принято это называть, Project Management) — это конкретная деятельность, цель которой — реализовать все поставленные проектом задачи. Для этого прикладывается максимальное количество усилий, знаний, опыта, методик и инструментария. Сами по себе проекты — неотъемлемая часть из реальной жизни любой организации. В каждой компании есть своя стратегия развития и порождаемые ею цели, которые и формируются в отдельные проекты. Важно понимать, чем они отличаются от повседневных действий в организации. Во-первых, тем, что у каждого проекта есть своя уникальная цель и временные ограничения на ее достижение. В повседневных действиях цель повторяющаяся, дедлайны также. Во-вторых, проект имеет свойство завершаться, достигнув заданной цели. Повседневные же действия имеют

нескончаемый характер и их цель — поддержание нормального движения бизнеса. Управление проектами (или проектный менеджмент) как раз и помогает быстро и эффективно достигать заданных целей. Кроме того, в процессе этого формируется целая система комплексов, которые могут быть задействованы для общих целей компании, и разрабатывается схема грамотного распределения ресурсов.

А. С. Винокуров, Р. И. Баженов В статье рассматривается оптимизация управления собственным проектом разработки мобильной игры для небольшой команды в системе управления проектами Trello [2]. П. А. Козич, Р. И. Баженов В статье проведено исследование по управлению проектом с помощью веб сервиса Мегаплан [3]. В статье В. А. Гнедых рассмотрено понятие корпоративной системы управления проектами, описаны преимущества её внедрения с целью повышения эффективности функционирования современной компании [4]. Басихина Е. В. Целью данной статьи является исследование IT-рынка систем управления проектами в настоящее время и рассмотрение преимуществ Microsoft Project для планирования управления проектом РИАМС «ПроМед» [5]. В статье **«**project management in the education system: concepts, contents» O. M. Kulinich, описаны определения и содержание понятий «менеджмент», «Проект» и «Управление проектами», «управленческая деятельность» в образовательной сфере деятельности общества [6]. Новый подход к исследованиям в области управления проектами на протяжении всего тщательного анализа управления рисками в ИТ-проектах предлагает V. Vujović и другие [7].

Целью данной статьи является создание и управление в облачном сервисе Worksection проекта по созданию сайта для Городского казачьего общества "Станица Тихонькая".

Worksection — инструмент управления проектами для бизнеса. Отлично подходит для растущих компаний, в которых необходимо систематизировать свои задачи. Особенно для кросс-команд, где есть как инженеры, так и "обычные" люди [1].

Для начала работы создаем новый аккаунт, для этого заходим на главную страницу сервиса и вводим Email адрес и нажимаем кнопку готово (Рис.1).

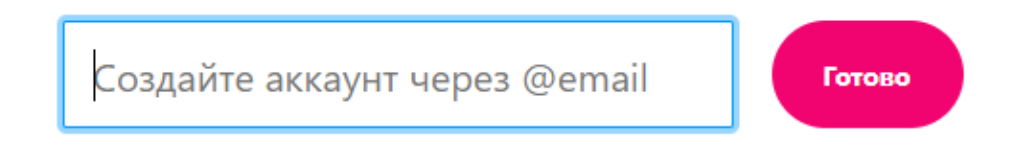

Рисунок 1 – Создание аккаунта

Далее нужно подтвердить свой аккаунт, введя проверочный код, который пришел на почту (Рис.2).

Введите код подтверждения

или перейдите по ссылке из письма

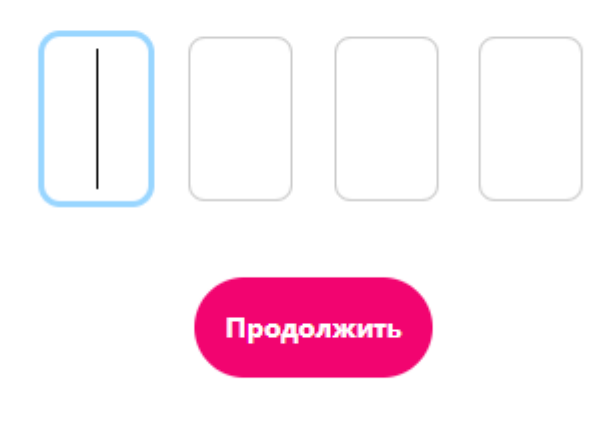

Нет письма? Даже в спаме? Напишите нам

Рисунок 2 – Подтверждение аккаунта в системе

Теперь можем ввести свои данные такие как ФИО, придумать пароль и создать проект. (Рис.3).

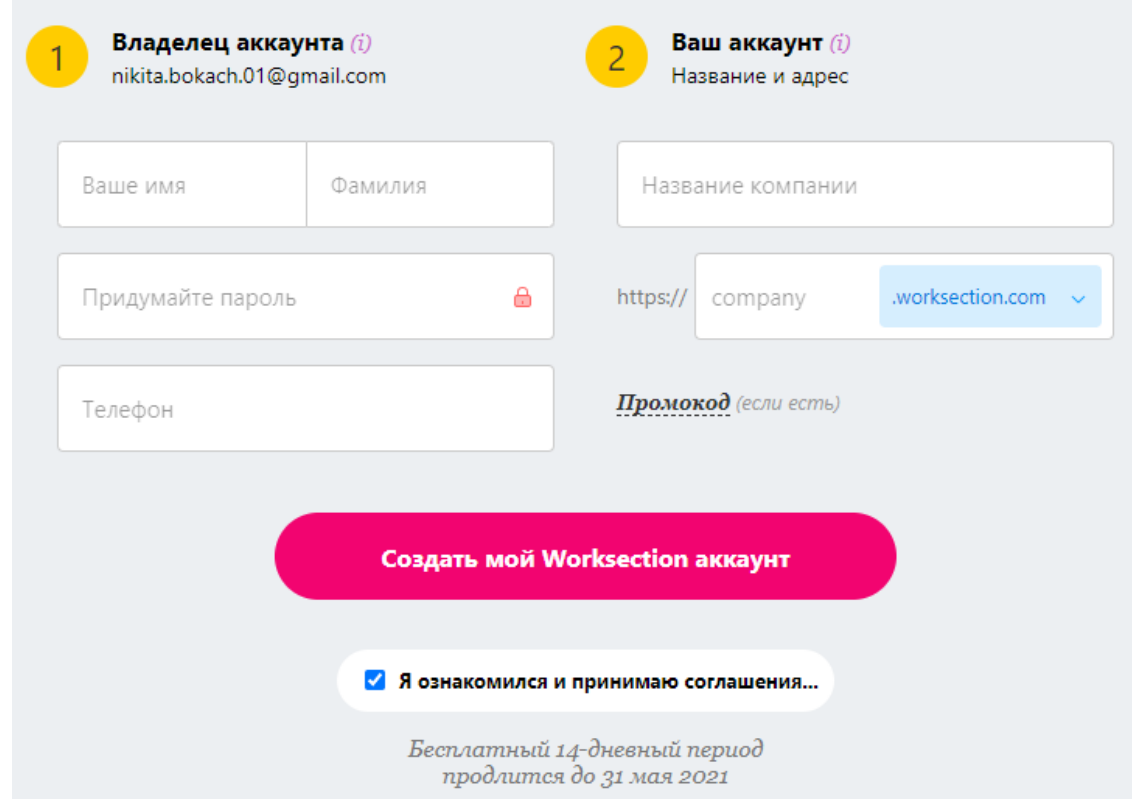

Рисунок 3 – Ввод основных данных и создание проекта

Потом выбираем как будем использовать сервис. Нажимаем для бизнеса (Рис.4).

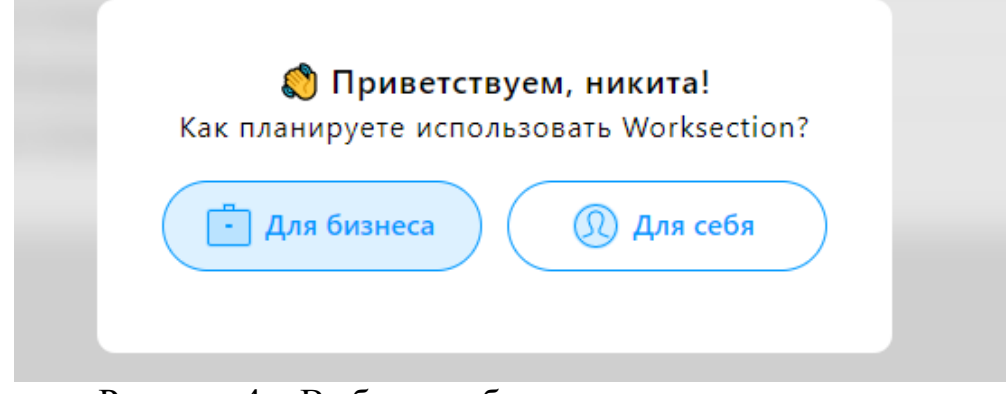

Рисунок 4 – Выбор как будем использовать сервис

Дальше вводим некоторые данные о нашем проекте (Рис. 5).

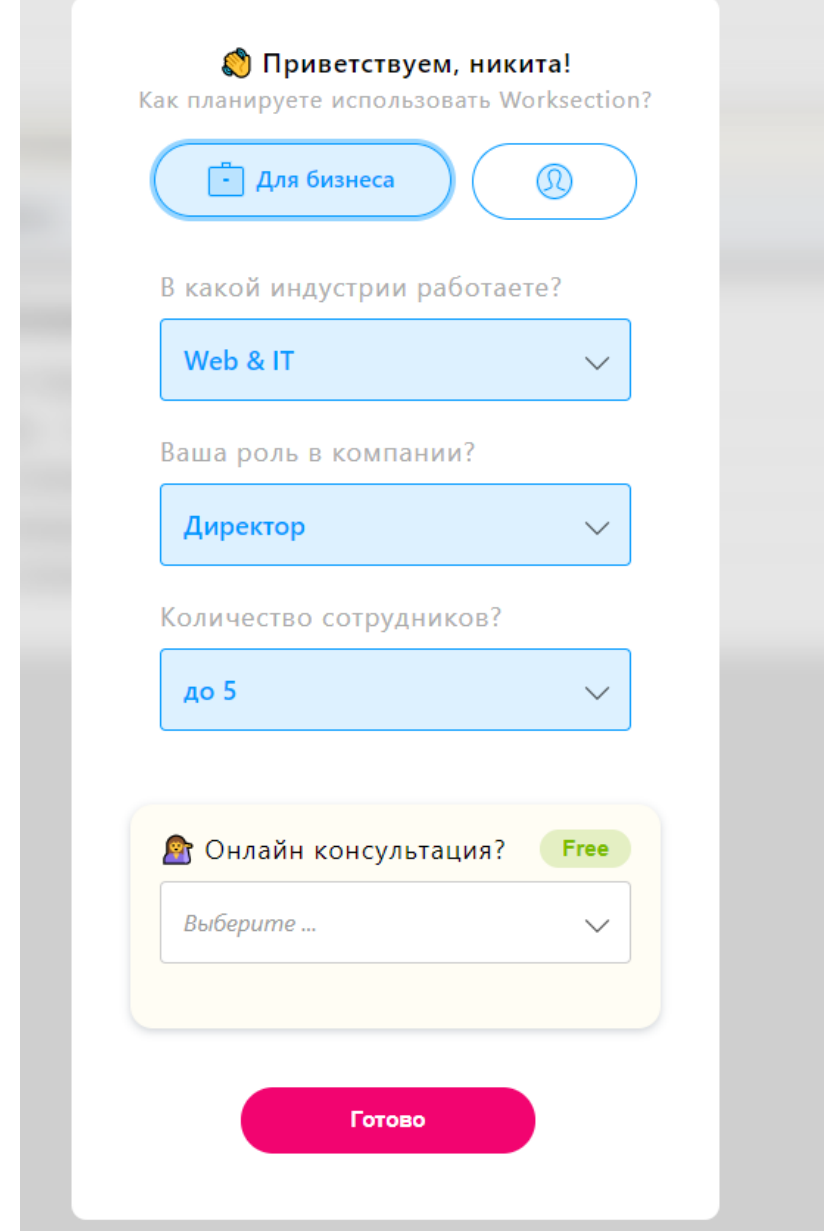

Рисунок 5 – Ввод дополнительных данных о нашем проекте

После успешной регистрации и создания проекта необходимо составить список задач для реализации проекта. В данном случае следующие задачи будут добавлены:

- 1. Обсуждение проекта с заказчиком;
- 2. Распределение ролей в команде;
- 3. Ведение отчетности о ходе работы над проектом;
- 4. Анализ сайтов похожей тематики;
- 5. Запрос бесплатного тестового хостинга;
- 6. Составление макета и продумывание дизайна сайта;
- 7. Обсуждение макета сайта с заказчиком;
- 8. Создание группы "Станицы Тихонькая" в ВК;
- 9. Создание YouTube канала "Станицы Тихонькая";
- 10. Создание рабочей модели;
- 11. Создание структуры сайта;
- 12. Обсуждение промежуточного проекта с заказчиком;
- 13. Наполнение группы ВК;
- 14. Наполнение YouTube канала;
- 15. Наполнение сайта контентом;
- 16. Подбор хостинга для сайта;
- 17. Обсуждение итогового вида сайта с заказчиком;
- 18. Доработка проекта по пожеланиям заказчика;
- 19. Подготовка первичной презентации о проекте;
- 20. Продвижение проекта в социальных сетях;
- 21. Подбор доменного имени сайта;
- 22. Разработка мобильного приложения;
- 23. Перенос сайта на оплаченный хостинг;
- 24. Разработка руководства пользователя по работе с сайтом;

Теперь добавляем каждую задачу в проект (Рис.6).

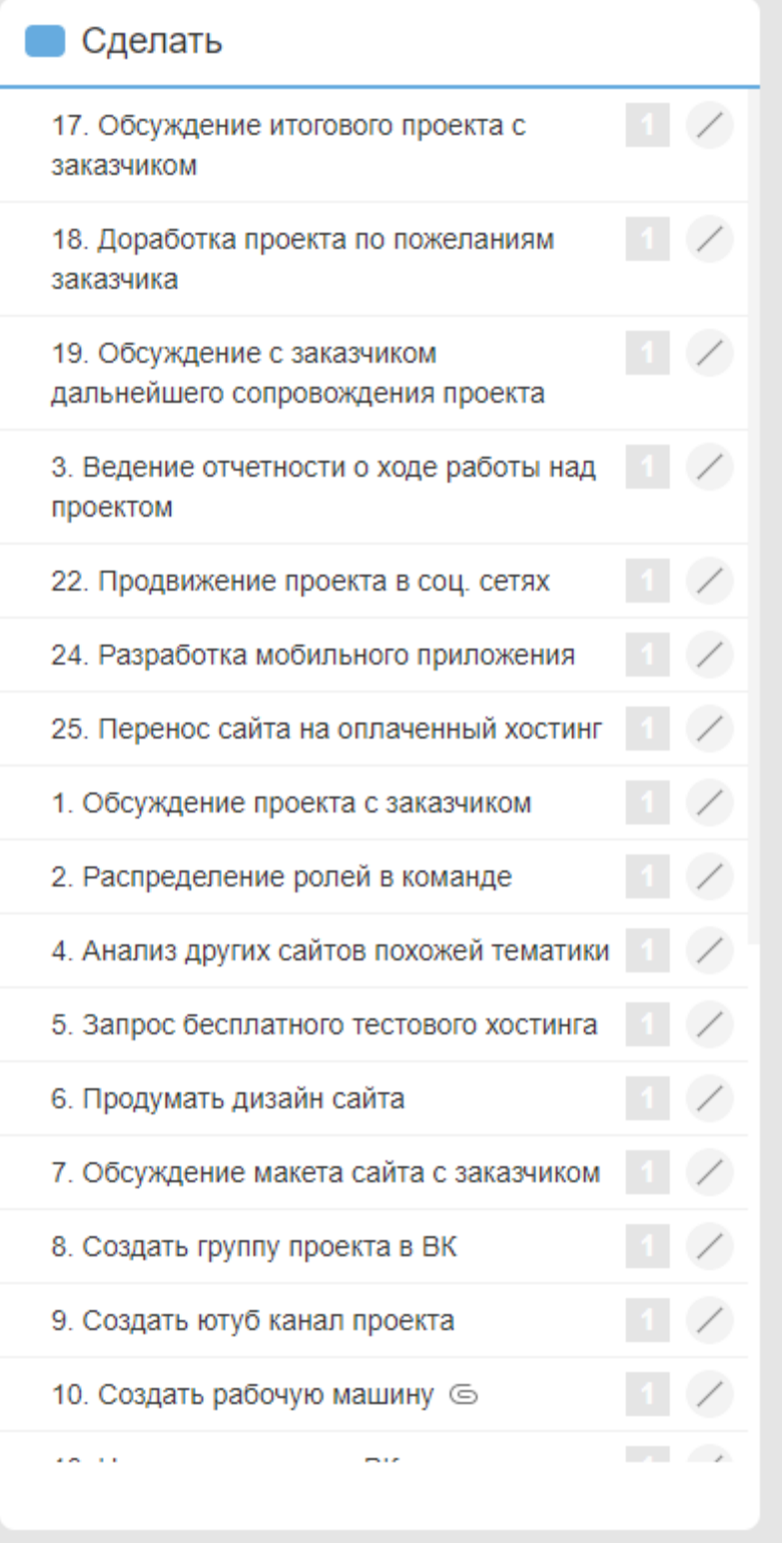

Рисунок 6 – Список задач

При нажатии любой задачи можно выбрать, исполнителя задачи, затраты, приоритет, запустить таймер, и установить метку (Рис.7-11).

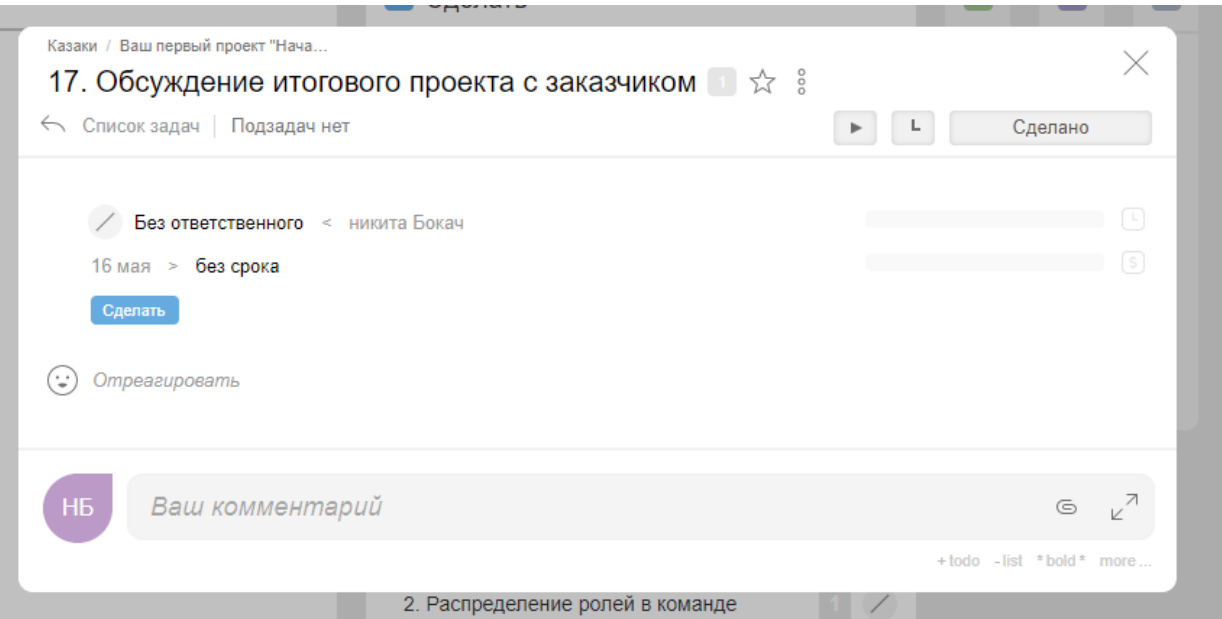

Рисунок 7 – Выбор задачи

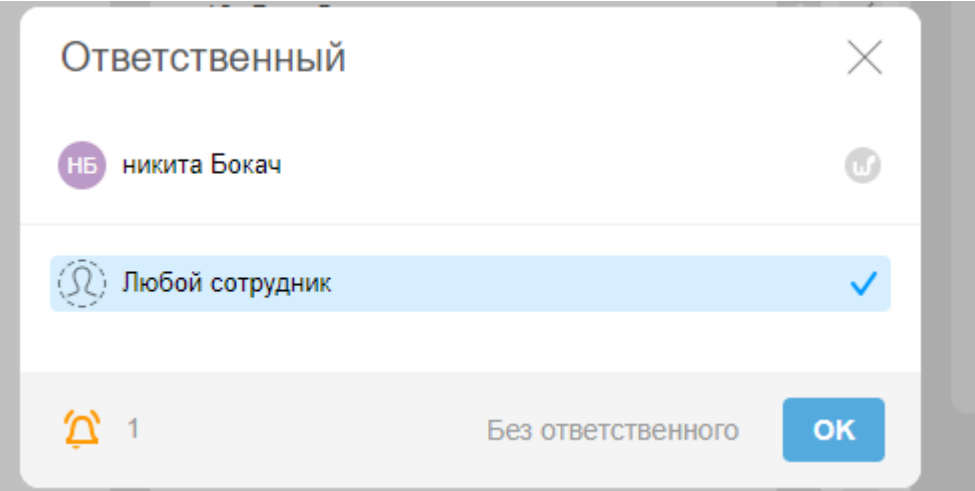

Рисунок 8 – Выбор исполнителя

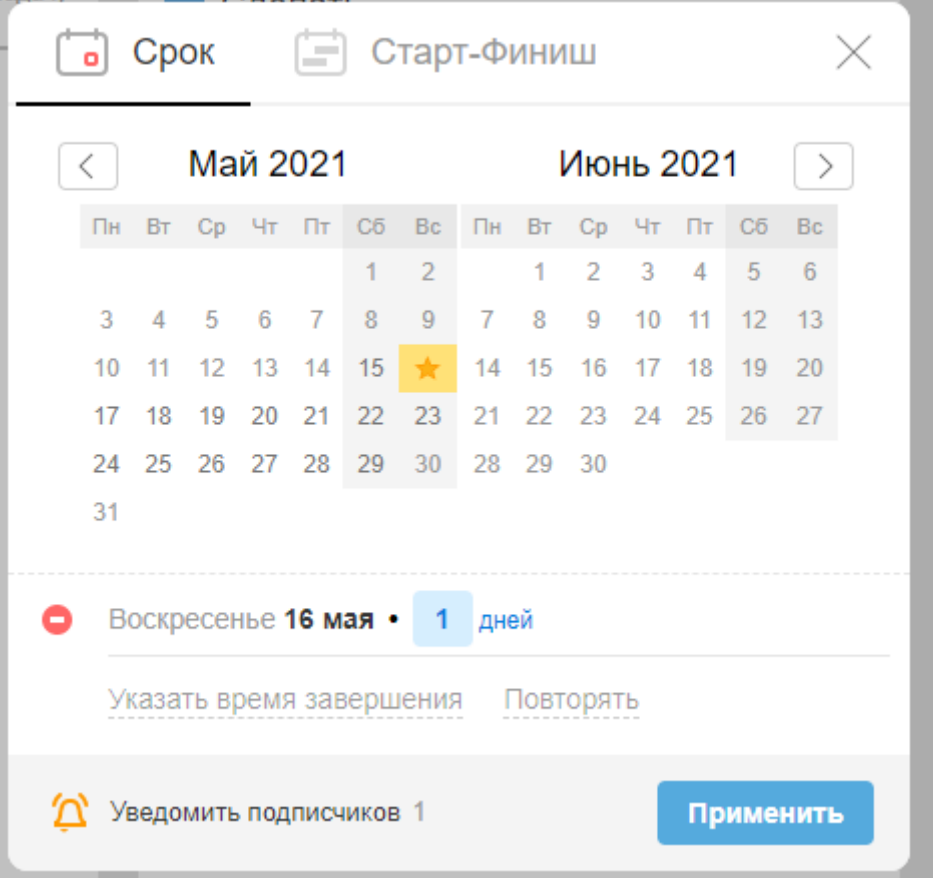

Рисунок 9 – Выбор даты начала и конец задачи

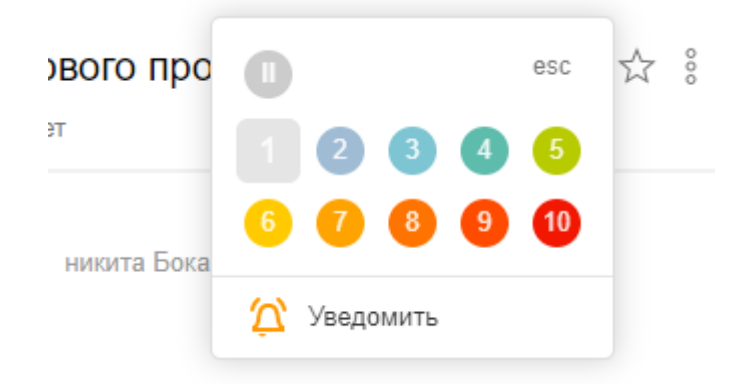

Рисунок 10 – Выбор приоритета задачи

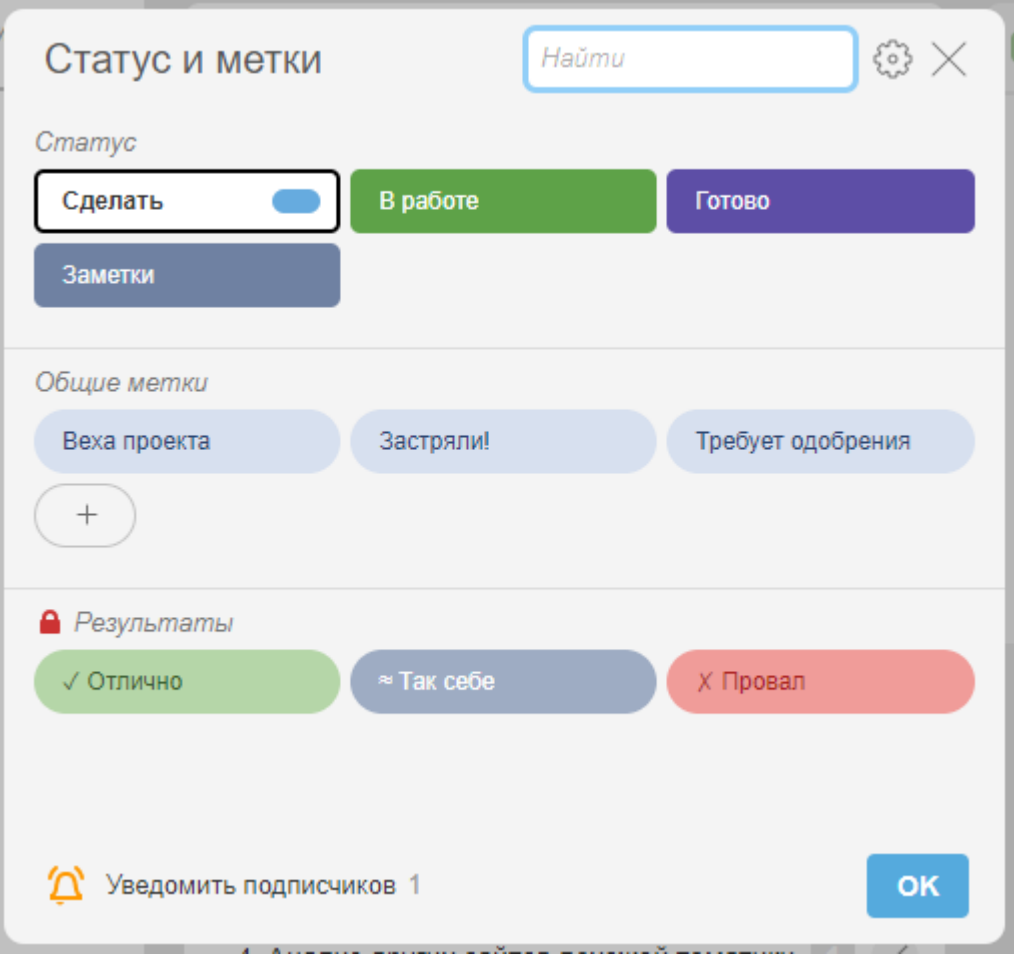

Рисунок 11 – Установка статуса и метки для задачи.

Далее можно распределять задачи по статусу выполнения. Статусы можно добавлять и редактировать (Рис.12).

## Постулат. 2022. №1 ISSN 2414-4487

ż

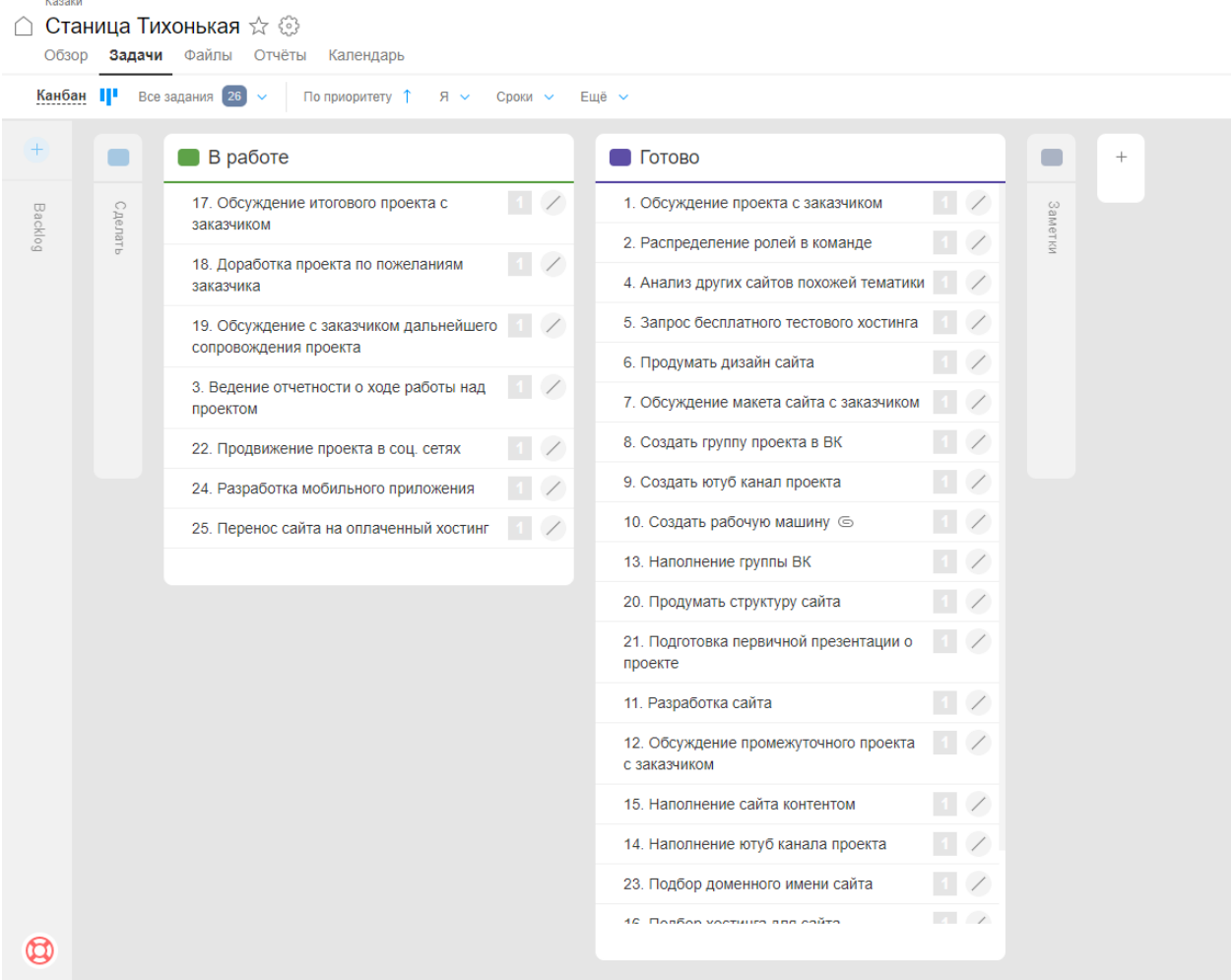

Рисунок 12 – Распределение задач

Следовательно, можно сделать вывод, что онлайн сервис «Worksection» — это отличный сервис для упорядочивания задач в различных проектах.

#### **Библиографический список**

- 1. Worksection URL: https:// worksection.com/ (дата обращения: 16.05.2021).
- 2. Винокуров А. С., Баженов Р. И. Управление проектом разработки мобильной игры // Постулат. 2017. №. 5.
- 3. Козич П. А., Баженов Р. И. Онлайн управление проектом с помощью сервиса «Мегаплан» // Постулат. 2019. №. 6.
- 4. Гнедых В. А. Что такое корпоративная система управления проектами и зачем она нужна компании // Современные научные исследования и инновации. 2015. № 4-4(48). С. 57-61.
- 5. Басихина, Е. В. Анализ рынка систем управления проектами и выбор Microsoft Project для планирования управления проектом РИАМС "ПроМед" //Актуальные проблемы теории и практики развития экономики региона: сборник научных статей по материалам 4-й межрегиональной научно-практической конференции молодых ученых, Калуга, 19 мая 2017

года / под редакцией Пироговой Т.Э., Никифорова Д.К. Калуга: ООО "ТРП", 2017. С. 521-528.

- 6. Kulinich, O. M. Project management in the education system: concepts, contents // Публічне урядування. 2020. No 4(24). P. 193-203. DOI 10.32689/2617-2224-2020-4(24)-193-203
- 7. Vujović V. et al. Project planning and risk management as a success factor for IT projects in agricultural schools in Serbia // Technology in Society. 2020.Т. 63. С. 101371.